## **How to Register the Online Discussion Board**

Step 1. Go to the link. [http://unpog.org/.](http://unpog.org/) The link will take you to the screen shown below.

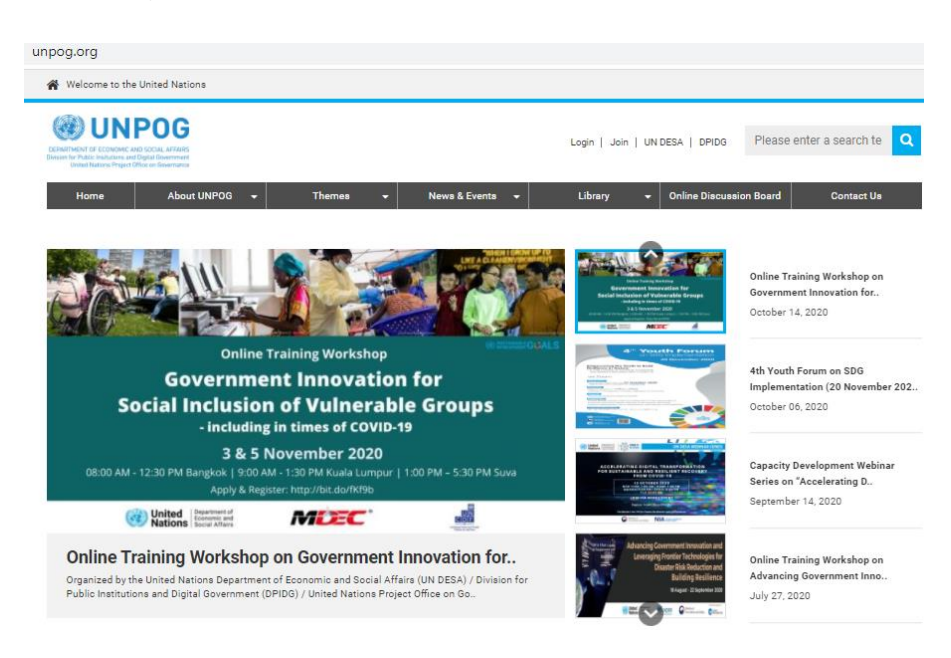

## Step 2. Click "Join".

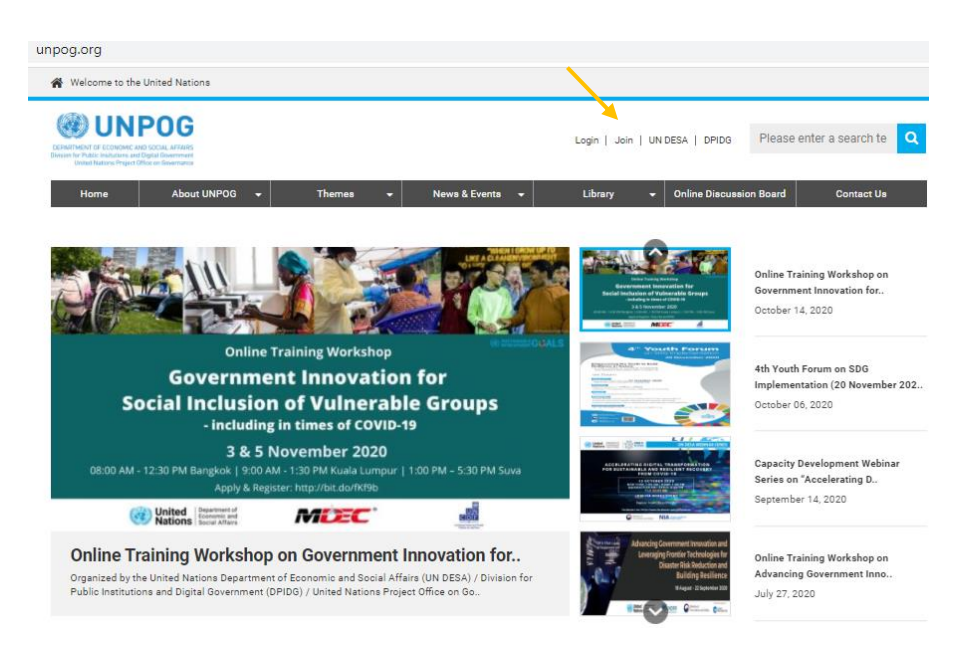

Step 3. Read and click agree on all the contents.

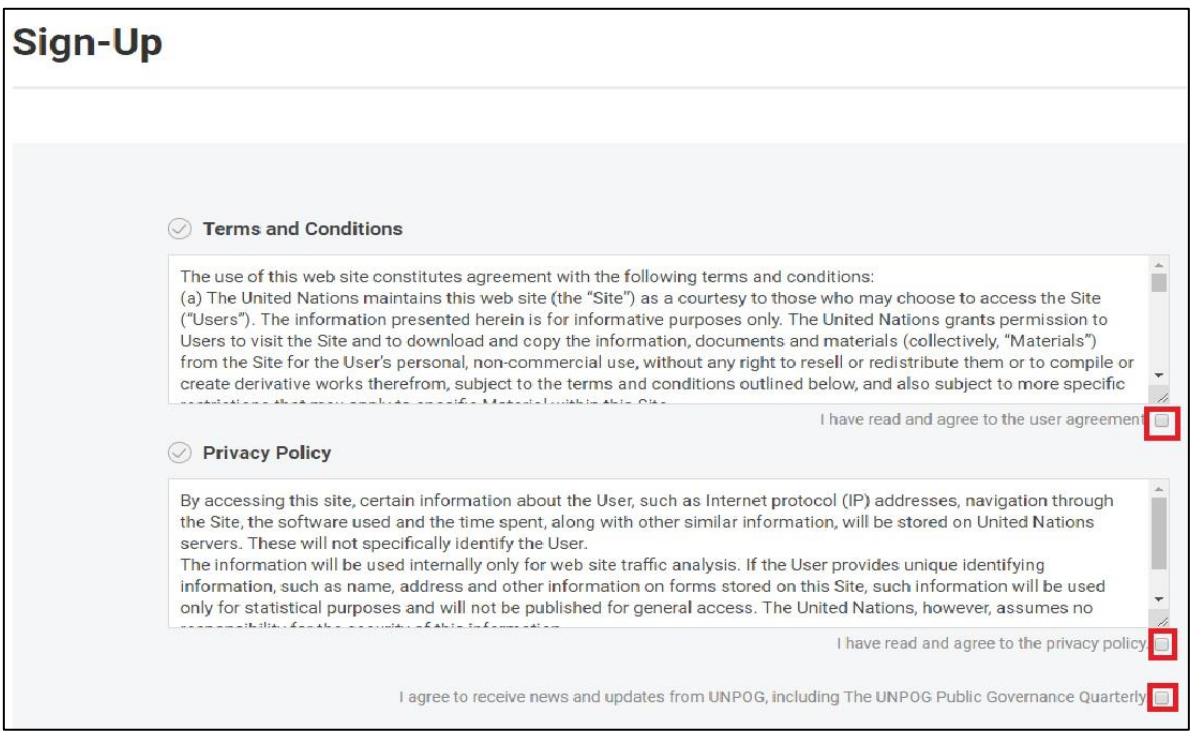

Step 4. Scroll down and fill in the requested information as shown below. Once you have filled in all the information, click "sign up" and a message will appear.

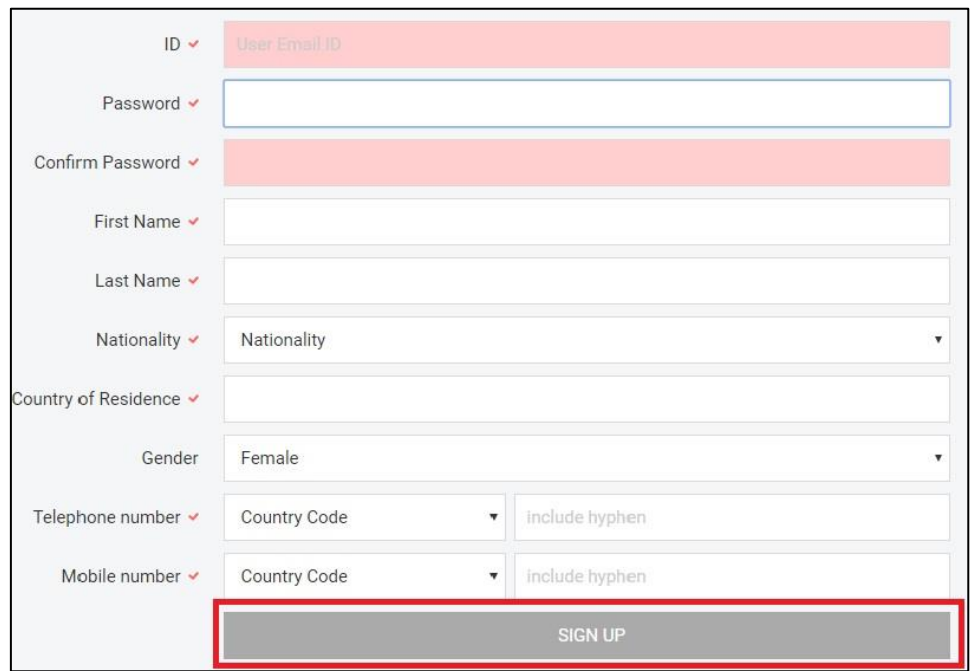

Step 5. If you see this "thank you for joining" message, you have successfully created an account.

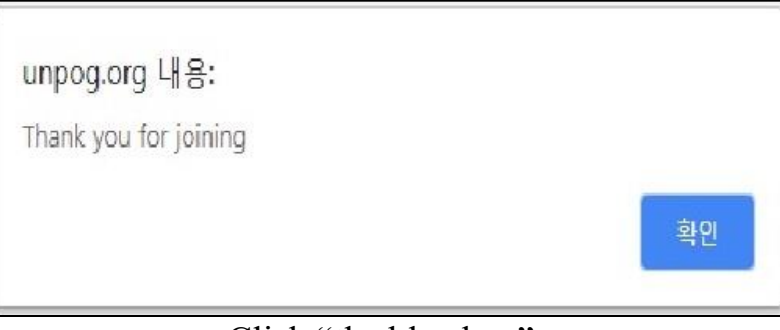

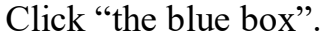

Step 6. Click "Login".

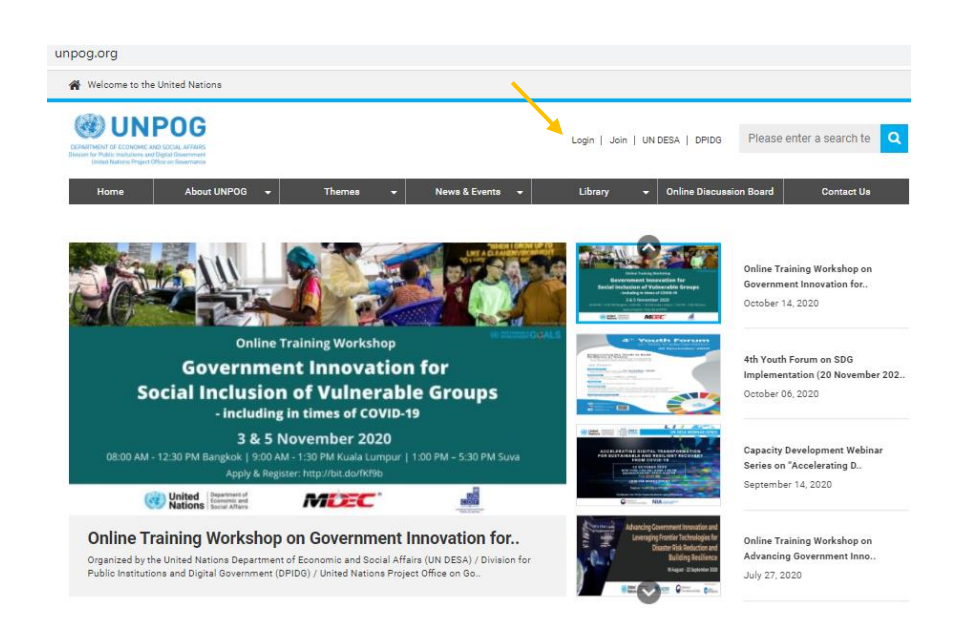

Step 7. Enter your E-mail ID and your Password. Click "Sign in".

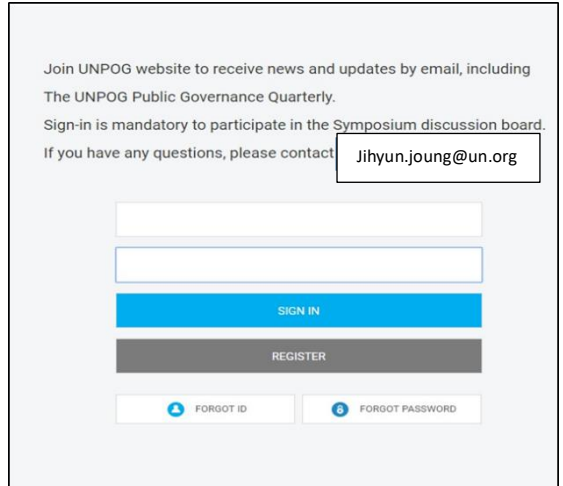

Step 8. Click "Online Discussion Board"

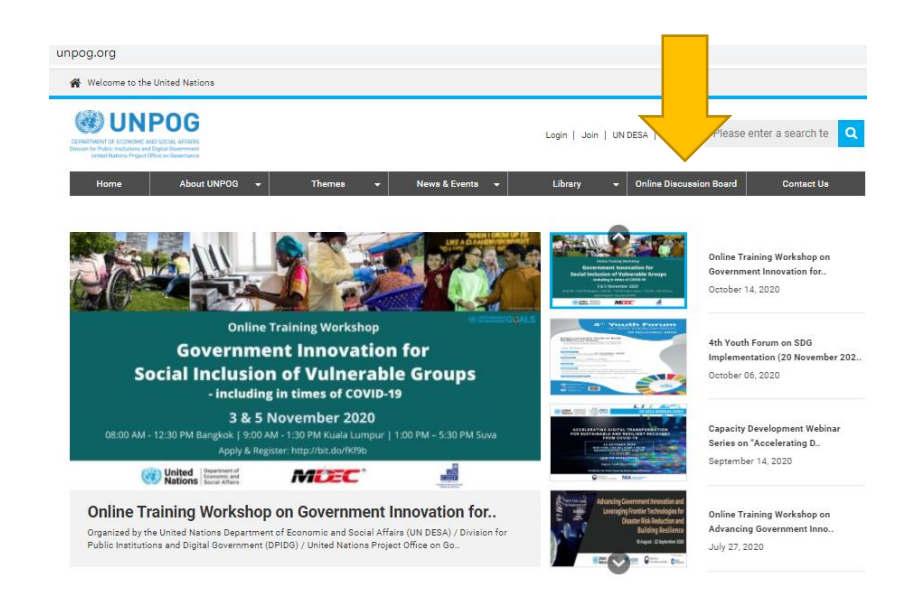

Step 9. Click the link of the 1<sup>st</sup> banner on the screen.

## **Online Discussion Board**

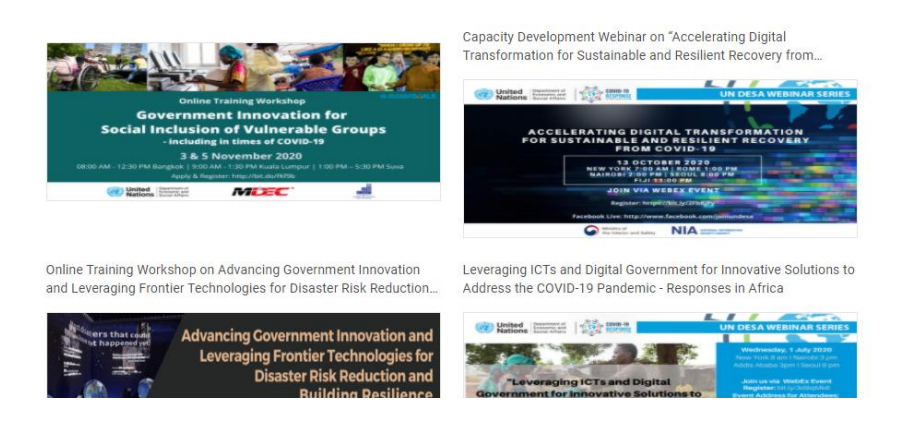

Step 10. You may freely write down your ideas and opinions.

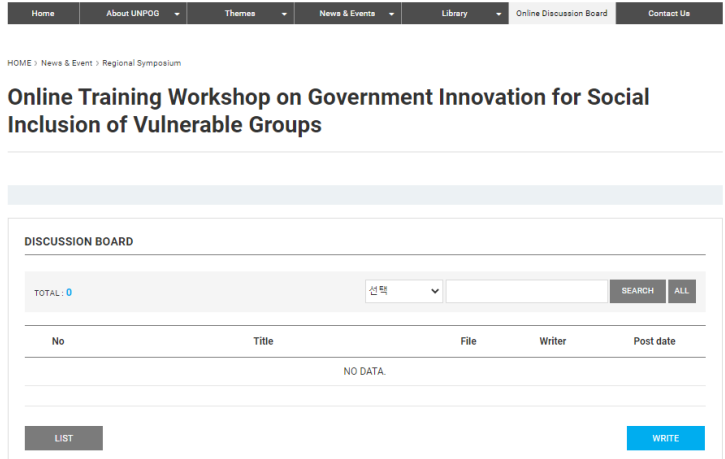